## ΑΠΟΓΡΑΦΗ SERIAL NUMBER

## **Εισαγωγή**

Η συγκεκριµένη προδιαγραφή έχει σχεδιαστεί για τις περιπτώσεις που επιθυµεί ο χρήστης να καταχωρίσει κινήσεις οι οποίες θα ενηµερώνουν µόνο τα Serial Number, χωρίς να ενηµερώνεται και η αποθήκη.

## **Απαραίτητες Ρυθµίσεις**

Το κύκλωµα για να λειτουργήσει σωστά χρειάζεται να ορίσει ο χρήστης κατάλληλα:

1. Τύπο κίνησης αποθήκης ο οποίος, θα αυξάνει **µόνο** τις ποσότητες εισαγωγών.

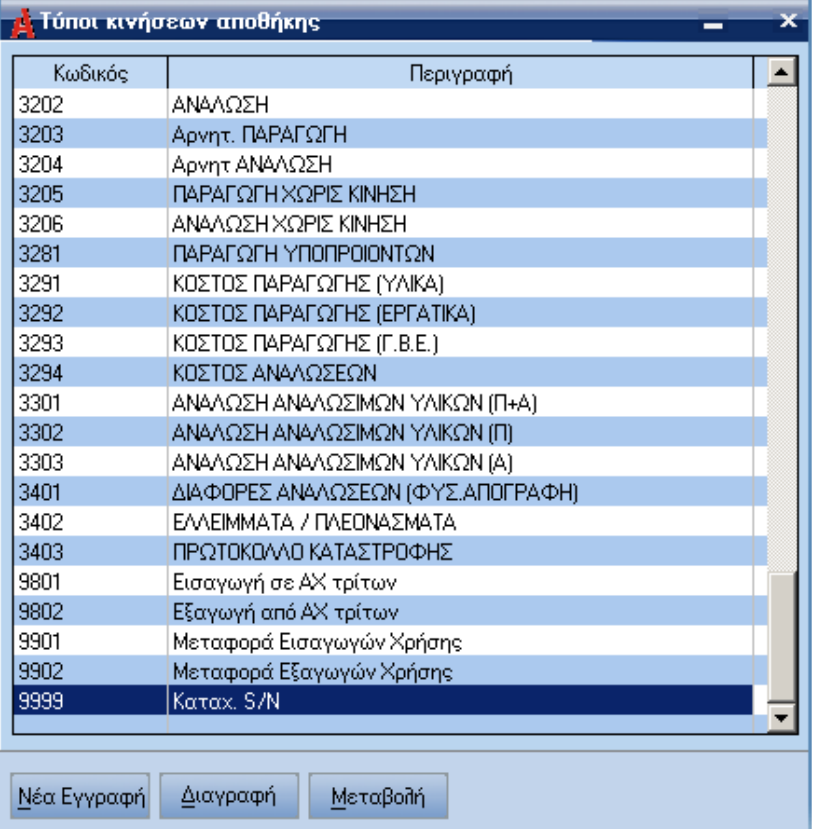

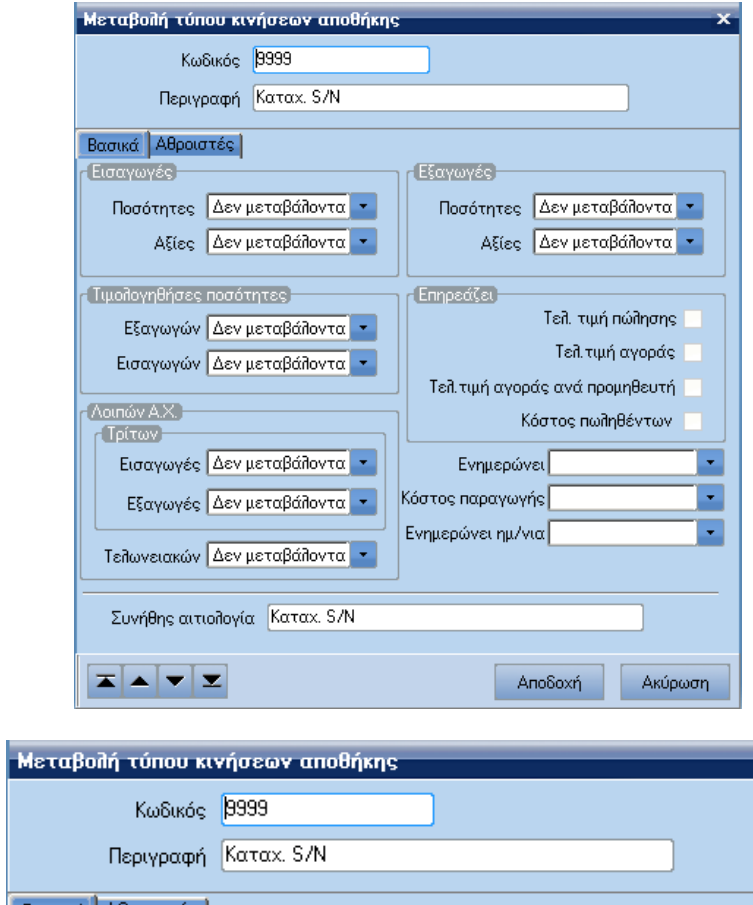

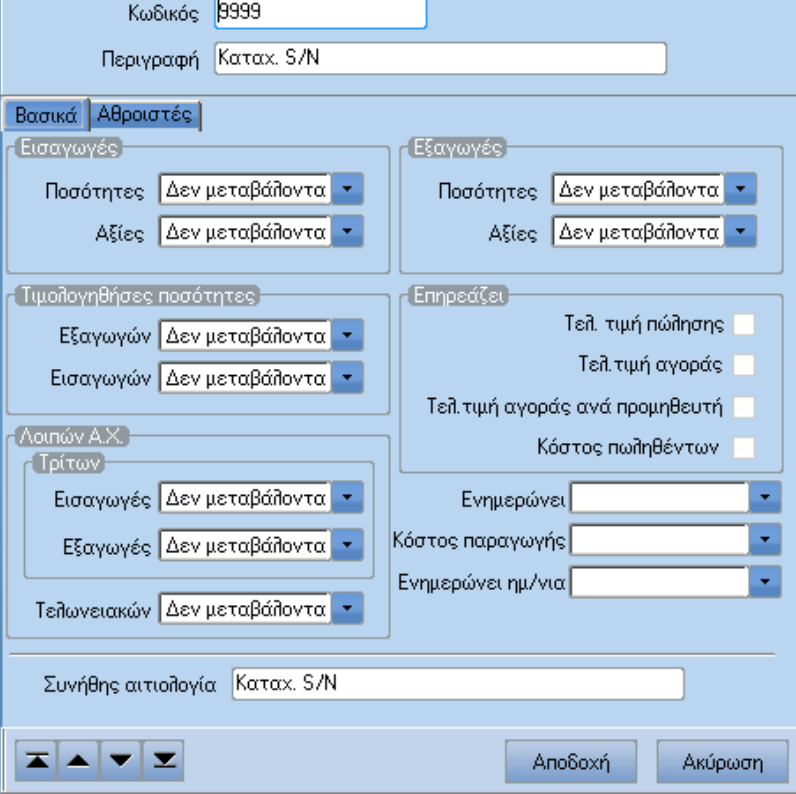

2. Τύπο συναλλαγών αποθήκης ο οποίος θα χρησιµοποιεί σαν κίνηση αποθήκης τον αντίστοιχο τύπο, που όρισε ο χρήστης προηγουµένως.

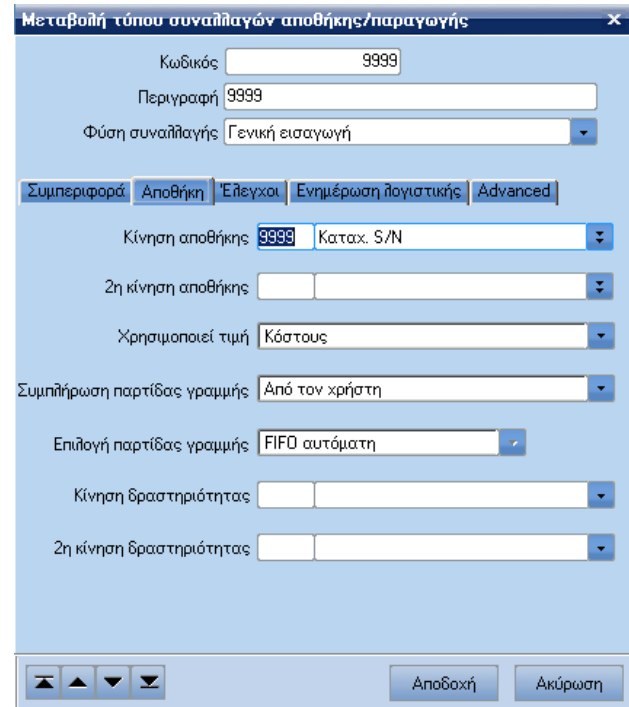

3. Επίσης, για να ενεργοποιηθεί η προδιαγραφή "Απογραφής Serial Number", θα πρέπει ο χ<mark>ρήστης μέσω της εργασίας: "</mark>Οργάνωση →Σχεδιασμός συναλλαγών →Τύποι συναλλαγών αποθήκης >Παραγωγής >Advanced" να επιλέξει το πεδίο "Αποκλειστικά S/N".

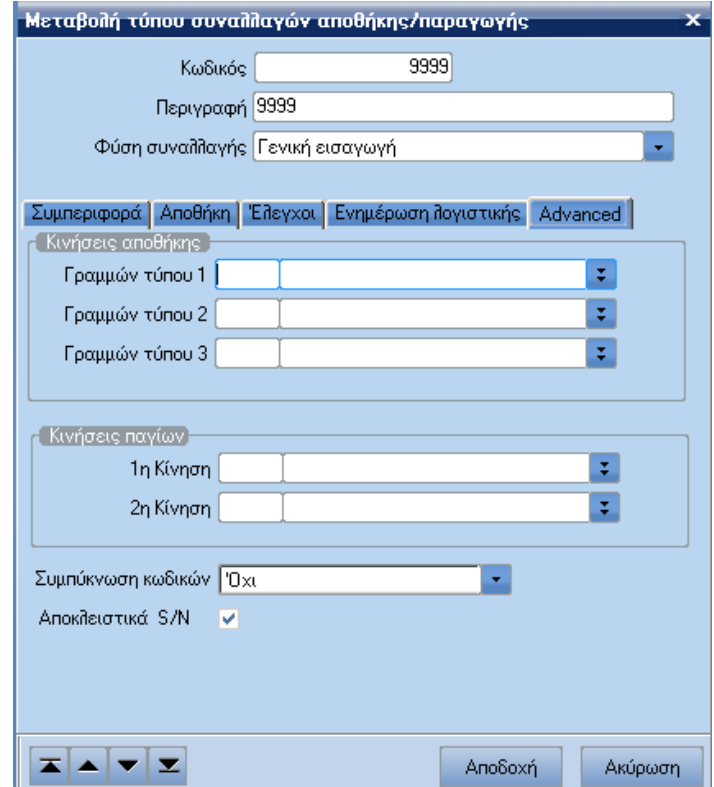

4. Έπειτα, θα πρέπει απαραίτητα να ορίσει ο χρήστης κατάλληλα και την αντίστοιχη σειρά παραστατικού αποθήκης την οποία θα πρέπει να επιλέγει κάθε φορά που επιθυμεί να καταχωρίσει κινήσεις οι οποίες θα ενηµερώνουν **µόνο** Serial Number.

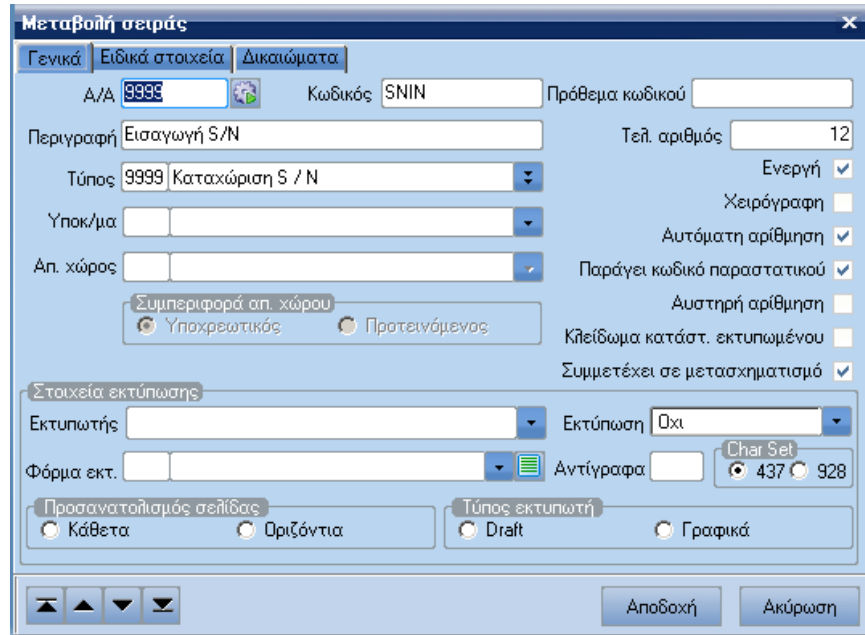

- 5. Τέλος, για να µπορέσετε, να εισάγετε κινήσεις Serial Number εργάζεστε ως εξής:
	- > Από την εργασία "Αποθήκη →Κινήσεις →Παραστατικά" ο χρήστης επιλέγει την αντίστοιχη σειρά παραστατικού αποθήκης την οποία δηµιούργησε.
	- Έπειτα, επιλέγει κωδικό είδους.
	- Για να εισάγει Serial Number κάνει δεξί κλικ πάνω στη γραµµή παραστατικού και από το µενού που εµφανίζεται επιλέγετε: "Serial Numbers".

## **Σηµείωση**

Ο επιλογέας "Κωδικός Είδους" εµφανίζει **µόνο** τα είδη, που έχουν Serial Number. Το πεδίο "Ποσότητα" στη γραµµή µηδενίζεται και κλειδώνεται από το σύστηµα, έτσι ώστε να µην µπορεί να εισαγάγει ποσότητες. Πρέπει να προσέξει ωστόσο κατά την εισαγωγή των Serial Number, διότι το σύστηµα δεν κάνει έλεγχο του πλήθους των Serial Number που καταχωρούνται στην αποθήκη.

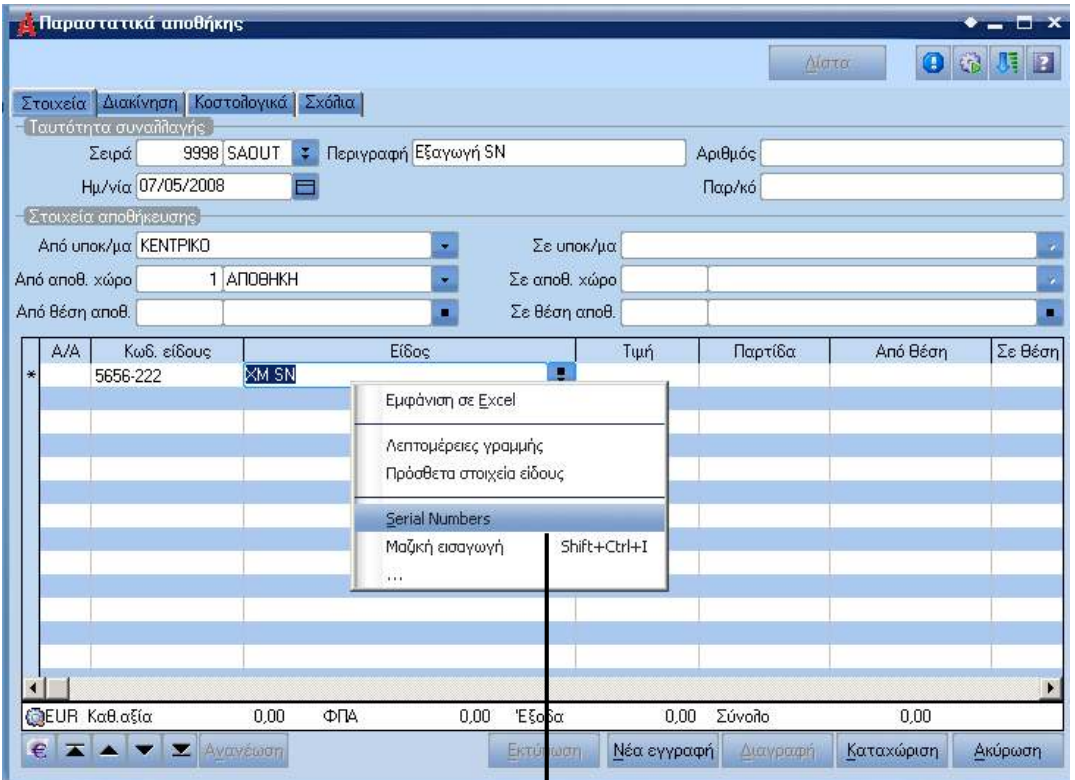

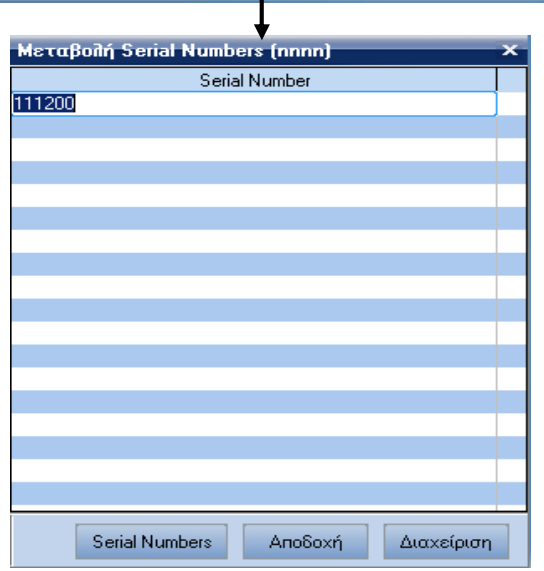